## Backing up Footage – (Method 1)

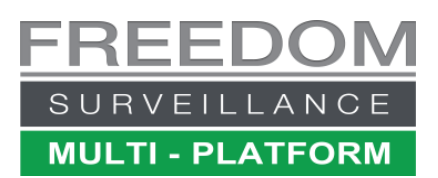

## Video tutorial at **[www.FreedomVMS.com/backup](http://www.freedomvms.com/backup)**

ì

Insert your backup media, which can be USB, DVD+-R/CD-R. When backing-up HD footage we recommend using USB media. After step 5, if backing up to USB skip step '6' and follow steps **6A** & **7**. The required capacity depends on many factors. 1 hour of FHD video from 1 camera uses approximately ~880MB of storage.

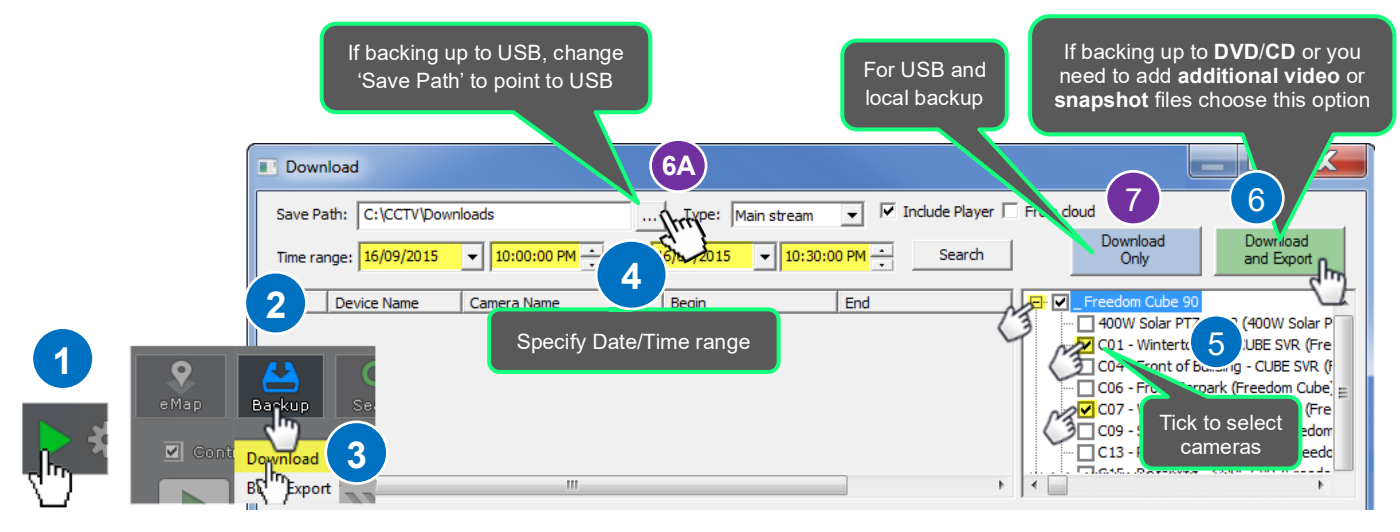

If you choose the 'Download & Export' button, which must be used if you either need to backup to CD/DVD media or want to add additional files to your export. After the download phase has completed you will be prompted to insert you backup media and begin the DVD/CD export phase. If you don't need to add additional files insert your DVD/CD and click 'Yes' to proceed, to export to CD/DVD.

Once the exporting process has completed, you will get a notification, after which you can exit the Burn/Export window and 'Download' window. **Note**: an Export Player app is automatically included on the backup media along with PDF help guide on how to use the Player.

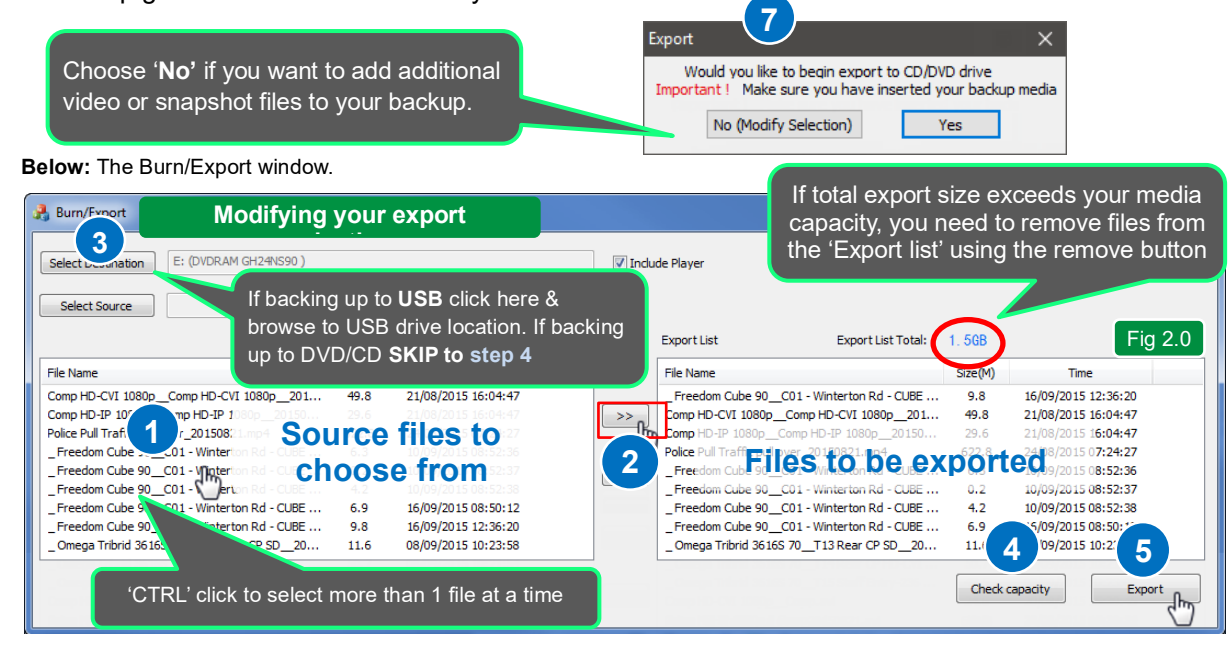

To add additional video files click (or CTRL-CLICK) each file from the left 'source files' list then click the add icon

**EXECT 15 If the 'Export list Total' size exceeds your selected media capacity, remove files from the right 'Export list'.** Once you are satisfied with your selection click the 'Export' button to proceed with your export. **To convert footage to AVI see '***[Freedom Player User Guide](https://www.freedomvms.com/manuals/Freedom_Player_User_Guide%20V3.5.pdf)'*